# Quick Start Guide

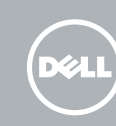

# Venue Keyboard Folio

### Pull out the insulation strip and slide 1 the power switch

Retirez la bande isolante puis faites glisser l'interrupteur d'alimentation Isolierstreifen herausziehen und Betriebsschalter bedienen

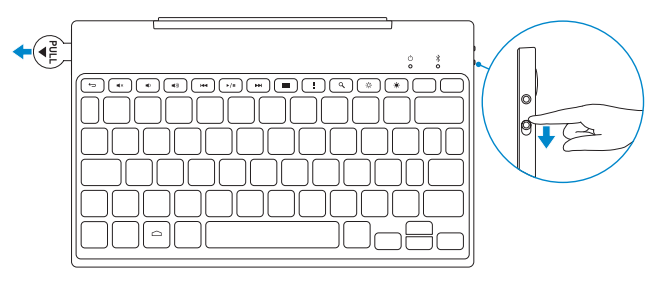

### 3 Pair the keyboard with your tablet

Appariez le clavier avec la tablette Tastatur mit dem Tablet koppeln

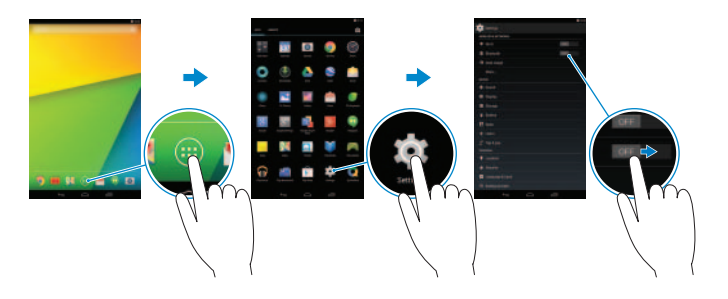

### 2 Press the Bluetooth button for 7 seconds to enable pairing mode

Appuyez sur le bouton Bluetooth pendant 7 secondes pour activer le mode d'appariement

Zum Aktivieren des Kopplungsmodus Bluetooth-Taste für 7 Sekunden drücken

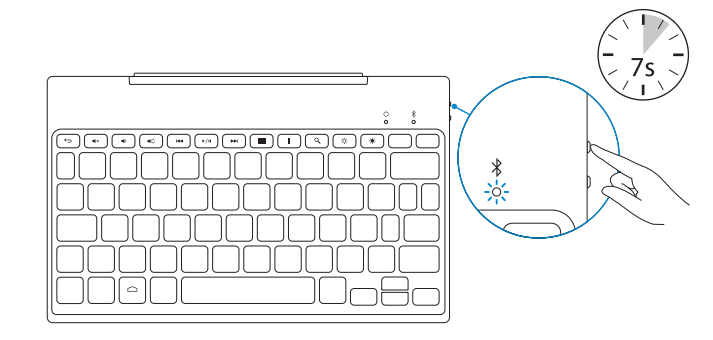

- 1. On your tablet, tap All Apps  $\overline{w} \rightarrow$  Settings  $\overline{\hat{w}} \rightarrow$  WIRELESS & NETWORKS→ Bluetooth.
- 2. Enable Bluetooth by moving the slider to ON position.
- 3. Tap Bluetooth.
- 4. In the list of devices, tap Dell Venue Keyboard.
- **5.** Follow the instructions on the screen.
- 1. Sur la tablette, touchez Toutes les applications  $\bigoplus$  > Paramètres  $\overline{\mathfrak{P}}$  > SANS FIL ET RÉSEAUX→ Bluetooth.
- 2. Activez le Bluetooth en basculant le bouton sur la position OUI.
- 3. Touchez Bluetooth.
- 4. Dans la liste des périphériques, touchez Dell Venue Keyboard.
- 5. Conformez-vous aux instructions qui s'affichent.

### 4 Insert the tablet in the folio

- 1. Tippen Sie auf Ihrem Tablet auf Alle Apps  $\bigoplus$  > Einstellungen  $\bigoplus$ WIRELESS & NETZWERKE→ Bluetooth.
- 2. Aktivieren Sie Bluetooth, indem Sie den Schieberegler auf die EIN-Position bewegen.
- 3. Tippen Sie auf Bluetooth.
- 4. Tippen Sie in der Liste der Geräte auf Dell Venue-Tastatur.
- 5. Befolgen Sie die Anweisungen auf dem Bildschirm.

### Replacing the batteries

Remplacement des batteries Akkus austauschen

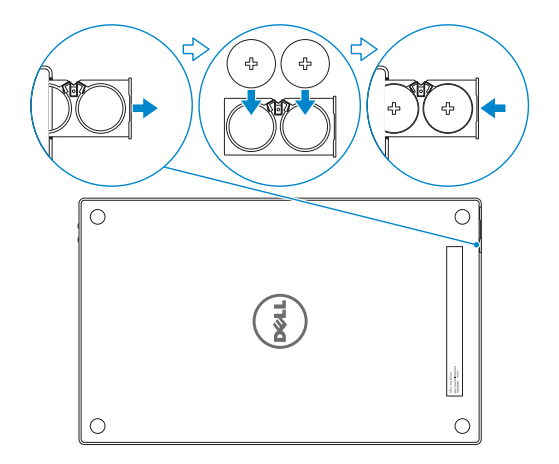

**NOTE:** The batteries are installed when you receive the keyboard. **REMARQUE :** les batteries sont installées lorsque vous recevez le clavier. **ANMERKUNG:** Die Akkus sind bei Auslieferung der Tastatur eingesetzt.

Insérez la tablette dans l'étui Tablet in das Folio einsetzen

#### With the speaker on the left side, align the tablet base with the bottom of the tablet case and snap the tablet in place.

Le haut-parleur étant à gauche, alignez la base de la tablette avec la partie inférieure de l'étui de la tablette et enclenchez-la.

Richten Sie den Tablet-Sockel, mit dem Lautsprecher linksseitig, an der Unterseite des Tablet-Gehäuses aus und lassen Sie das Tablet einrasten.

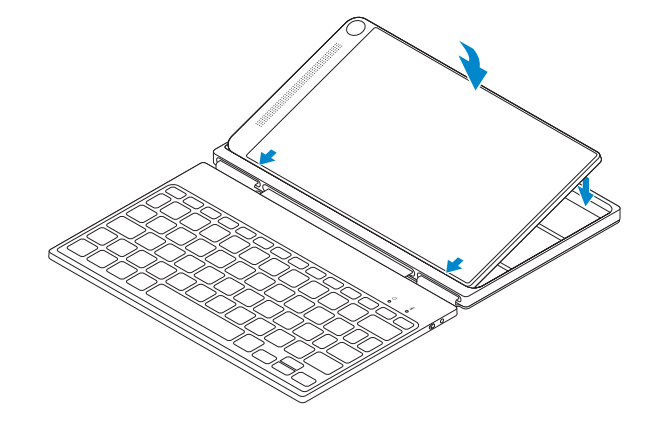

## Setting up your tablet in stand mode

Configuration de la tablette en mode Chevalet Tablet im Standrahmenmodus einrichten

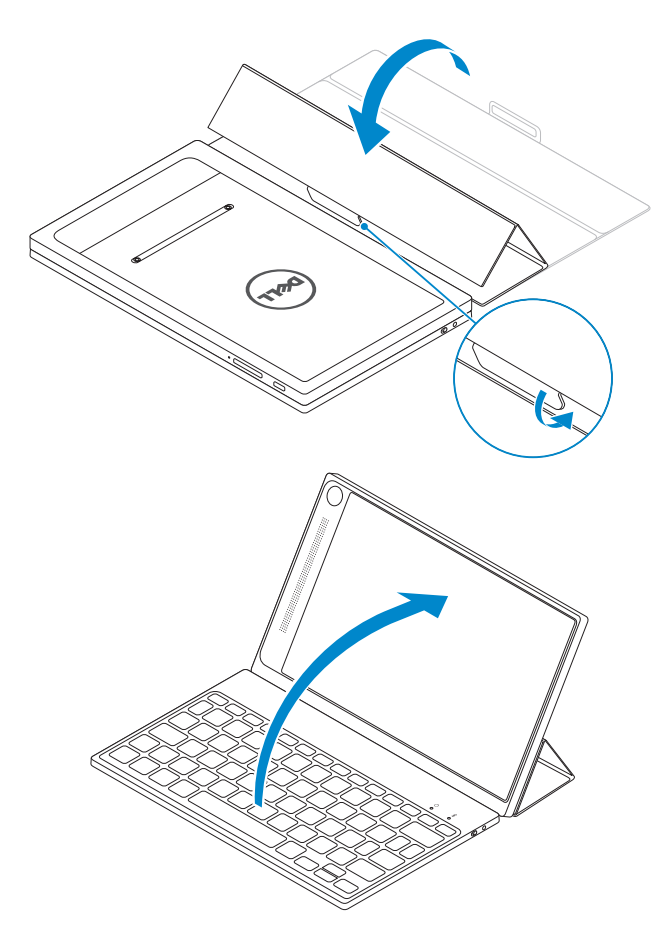

#### All apps

Toutes les applications Alle Apps

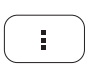

### Action menu Menu d'action Aktionsmenü

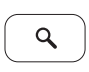

Search Q Rechercher Suchen

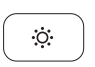

### Decrease brightness Diminuer la luminosité

Helligkeit reduzieren

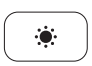

Increase brightness Augmenter la luminosité Helligkeit erhöhen

### Shortcut keys

#### Play previous track or chapter  $\sim$  $H =$

Touches de fonction | Tastaturbefehle

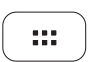

### Features

Caractéristiques | Funktionen

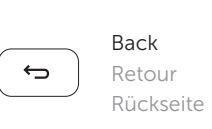

#### Mute audio

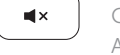

 $\overline{\phantom{a}}$ 

Couper le son Audio stummschalten

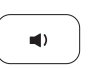

- 1. Power-status light
- 2. Bluetooth-status light
- 3. Bluetooth button
- 4. Power switch
- 5. Tablet case
- 6. Tablet stand/Flip cover
- 7. Battery tray
- 8. Regulatory label

#### Decrease volume

Diminuer le volume Lautstärke reduzieren

#### Increase volume

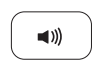

Augmenter le volume Lautstärke erhöhen

- 1. Voyant d'état de l'alimentation
- 2. Voyant d'état de Bluetooth
- 3. Bouton Bluetooth
- 4. Bouton d'alimentation
- 5. Étui de la tablette
- 6. Support de la tablette/Couvercle rabattable
- 7. Support de la batterie
- 8. Étiquette de conformité aux normes

Lire le morceau ou le chapitre précédent Vorherigen Titel bzw. vorheriges Kapitel wiedergeben

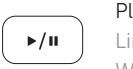

#### Play/Pause

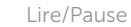

Wiedergabe/Pause

#### Play next track or chapter

 $\blacktriangleright$ 

 $\overline{\phantom{a}}$ 

Lire le morceau ou le chapitre suivant Nächsten Titel bzw. nächstes Kapitel wiedergeben

- 1. Stromversorgungsanzeige
- 2. Bluetooth-Statusanzeige
- 3. Bluetooth-Taste
- 4. Netzschalter
- 5. Tablet-Gehäuse
- 6. Tablet-Standrahmen/Klappdeckel
- 7. Akkufach
- 8. Normenetikett

Printed in China. 2014-11

© 2014 Dell Inc. © 2014 Google Inc.

the contract of the con-

#### Product support and manuals

Support produits et manuels Produktsupport und Handbücher dell.com/support dell.com/support/manuals

#### Contact Dell

Contacter Dell Kontaktaufnahme mit Dell dell.com/contactdell

#### Regulatory and safety

Réglementations et sécurité Sicherheitshinweise und Zulassungsinformationen dell.com/regulatory\_compliance

#### Regulatory model

Modèle réglementaire Muster-Modellnummer KW14M01

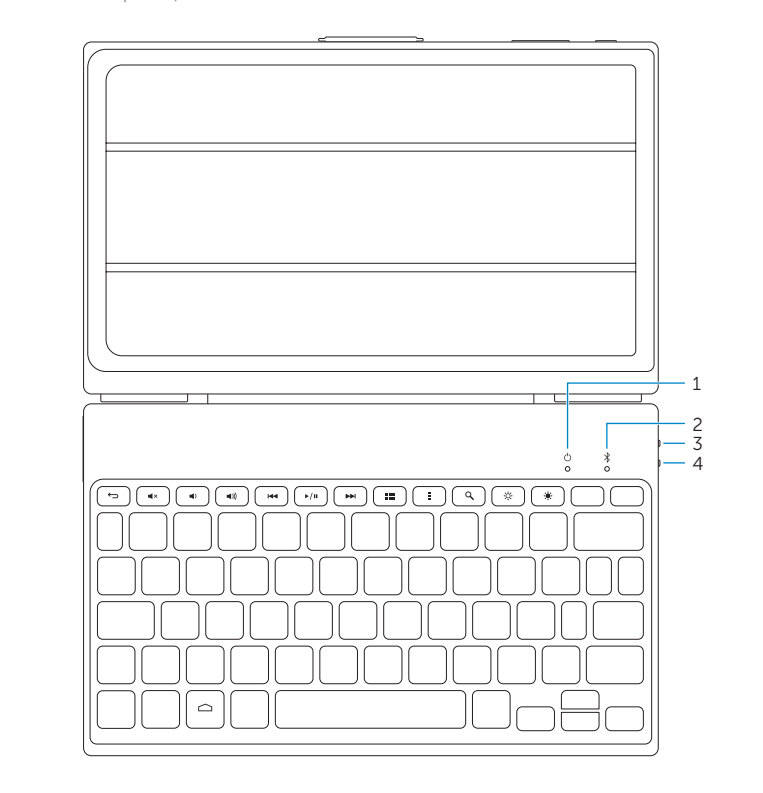

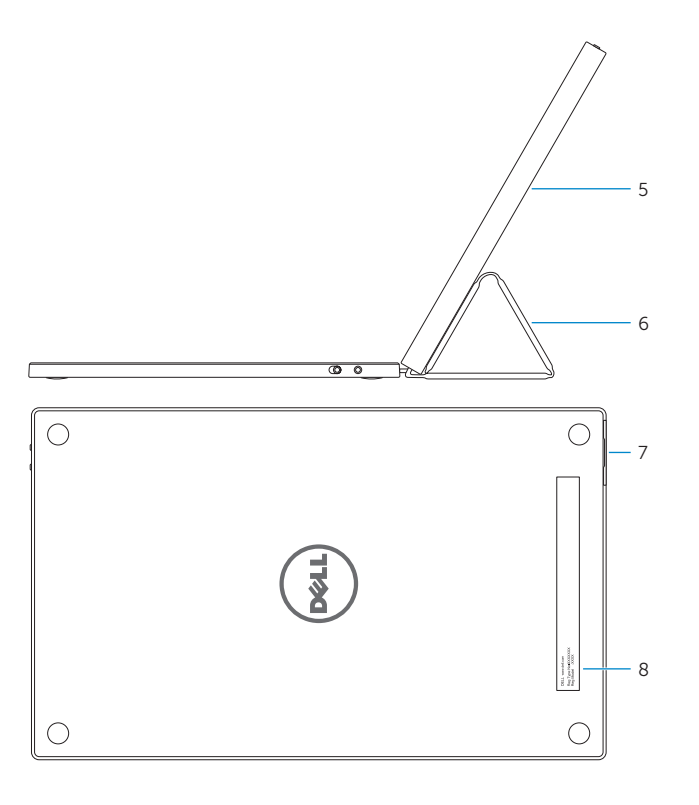

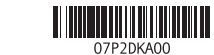